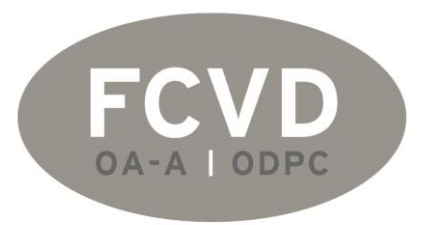

Fédération de chirurgie viscérale et digestive

# Comment joindre un fichier à son bilan

FCVD – [fcvd.oa.dpc@gmail.com](mailto:fcvd.oa.dpc@gmail.com)

### Sur la page d'accueil cliquer sur votre **activités**

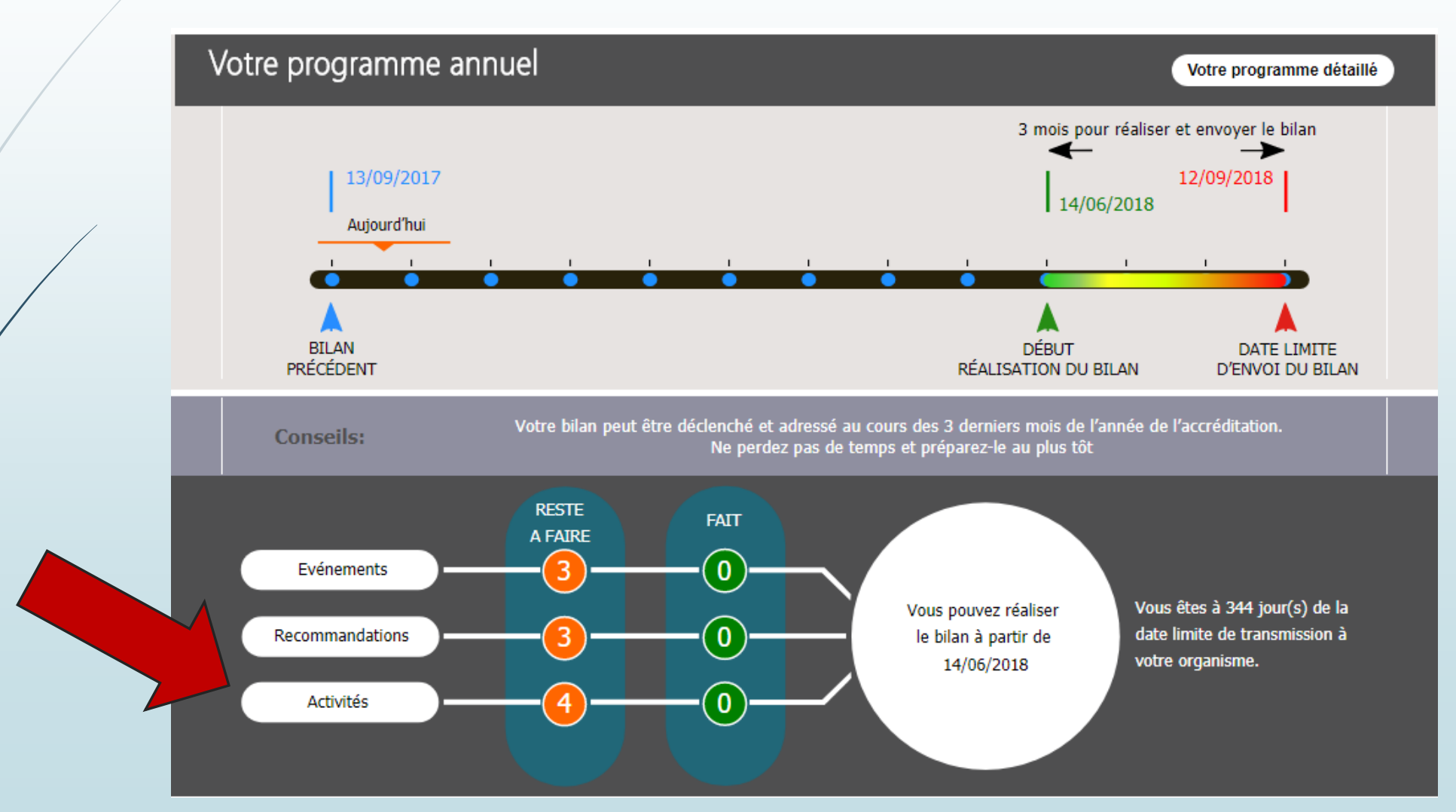

### Cliquez sur la zone bleue « à réaliser » correspondant à l'activité sélectionnée

#### Activités

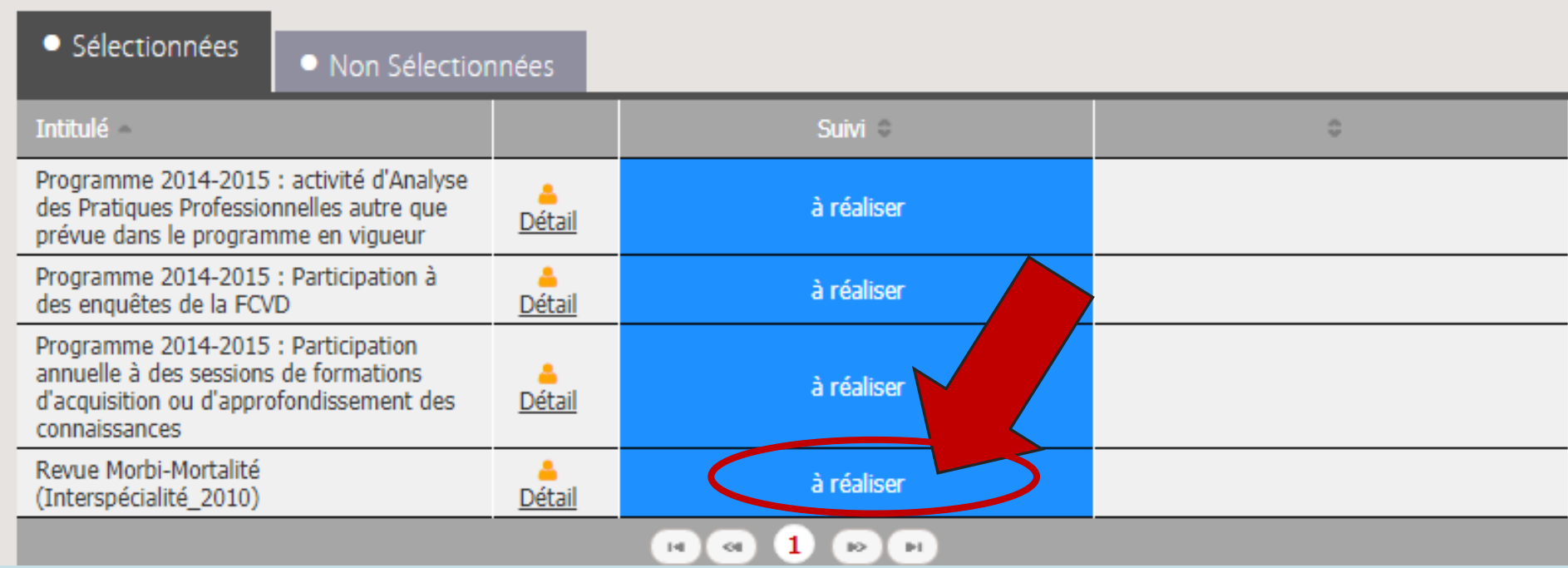

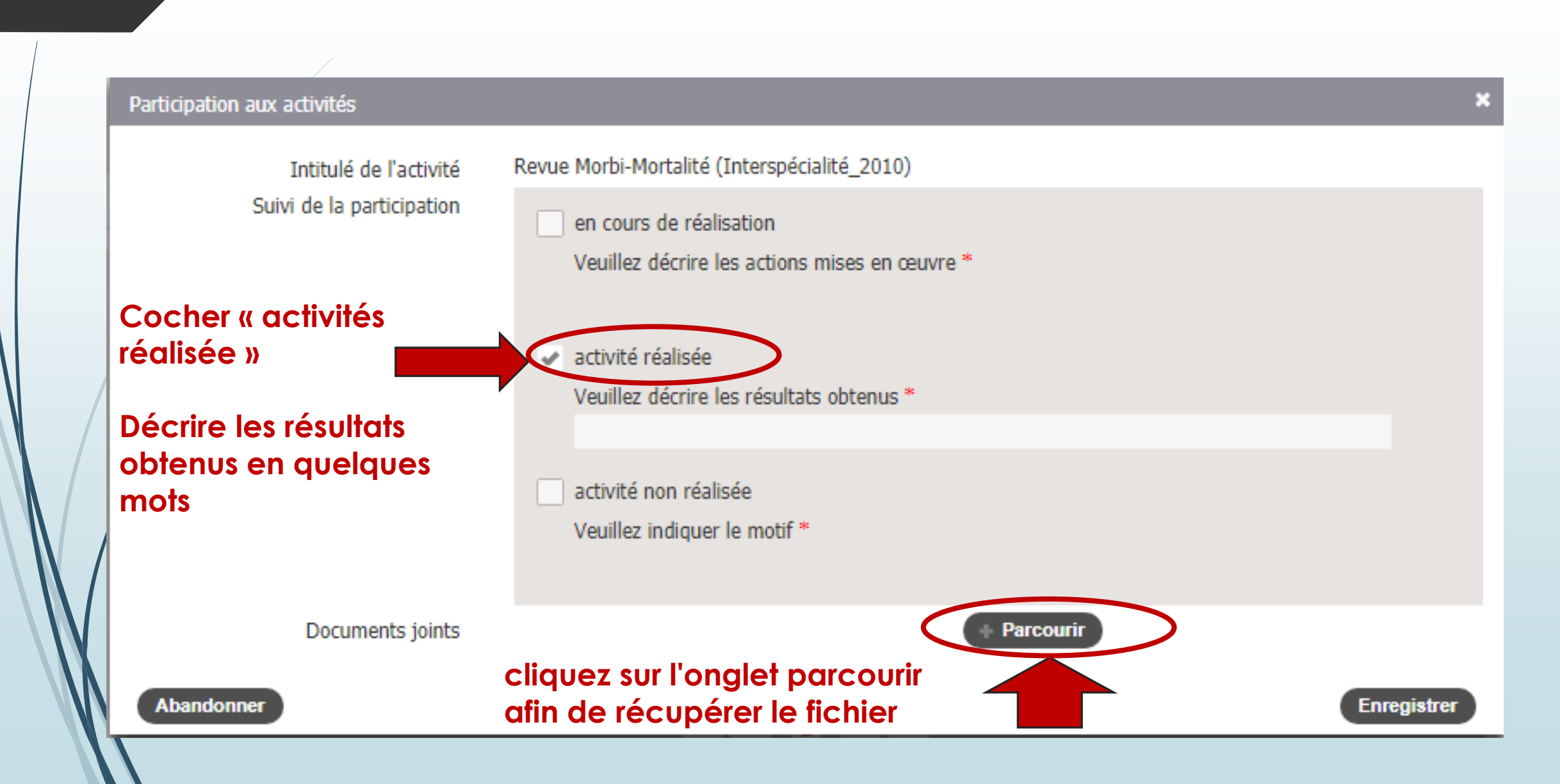

### **Lorsque le document est téléchargé il apparait en bleu.**  Nommez le document dans la case « **TITRE** »

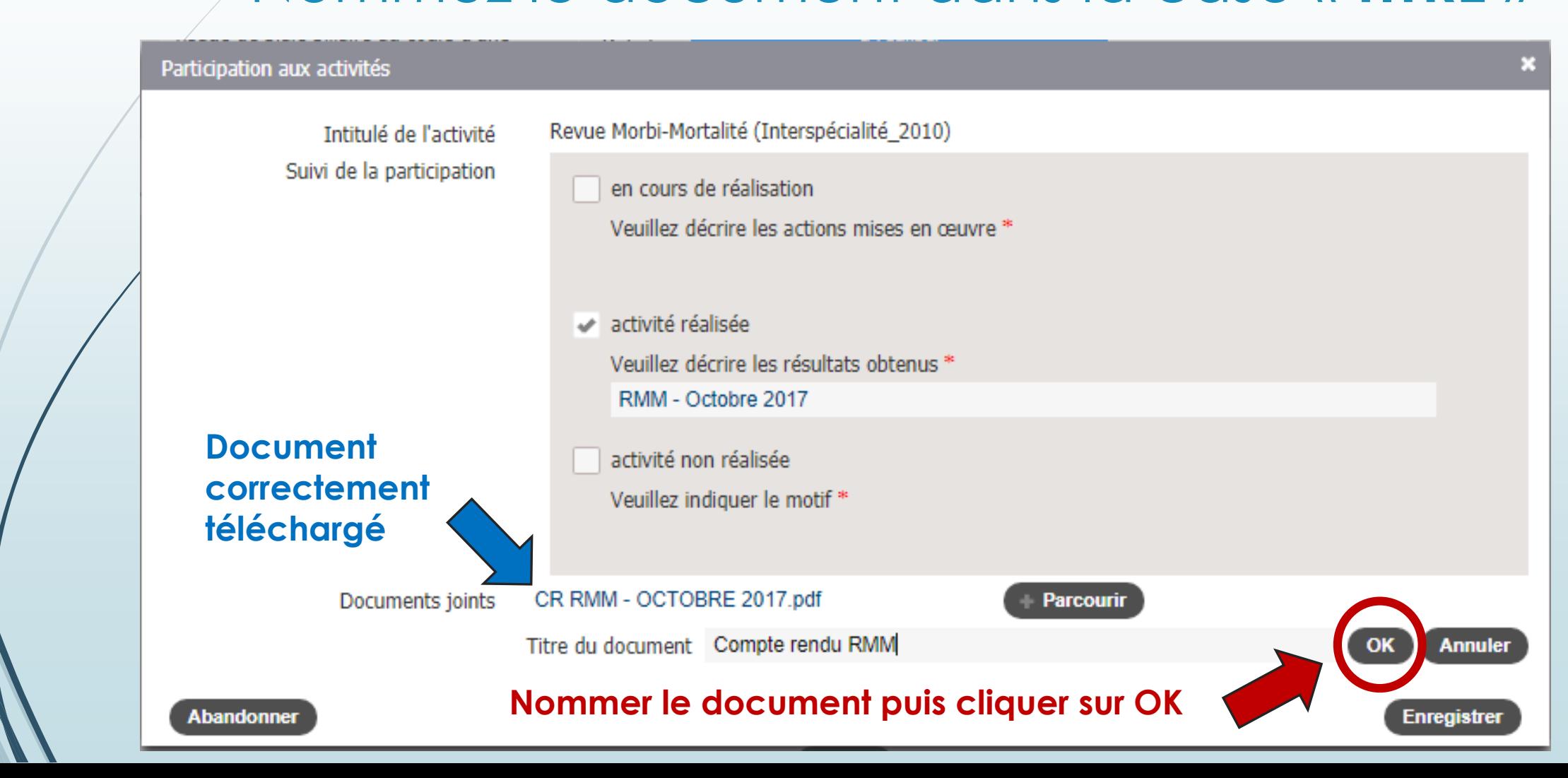

### Validez l'anonymisation du document

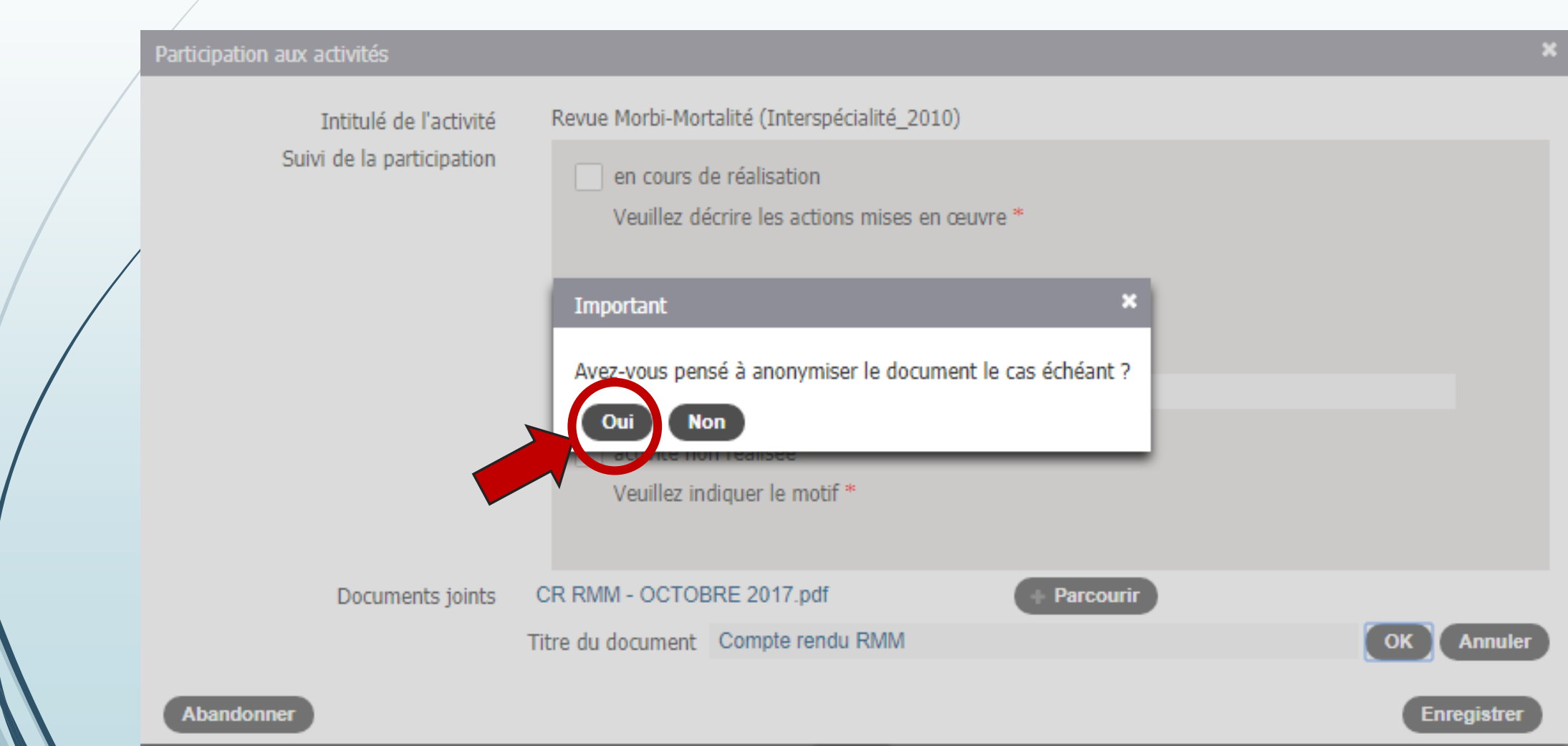

### **Enregistrez les modifications**

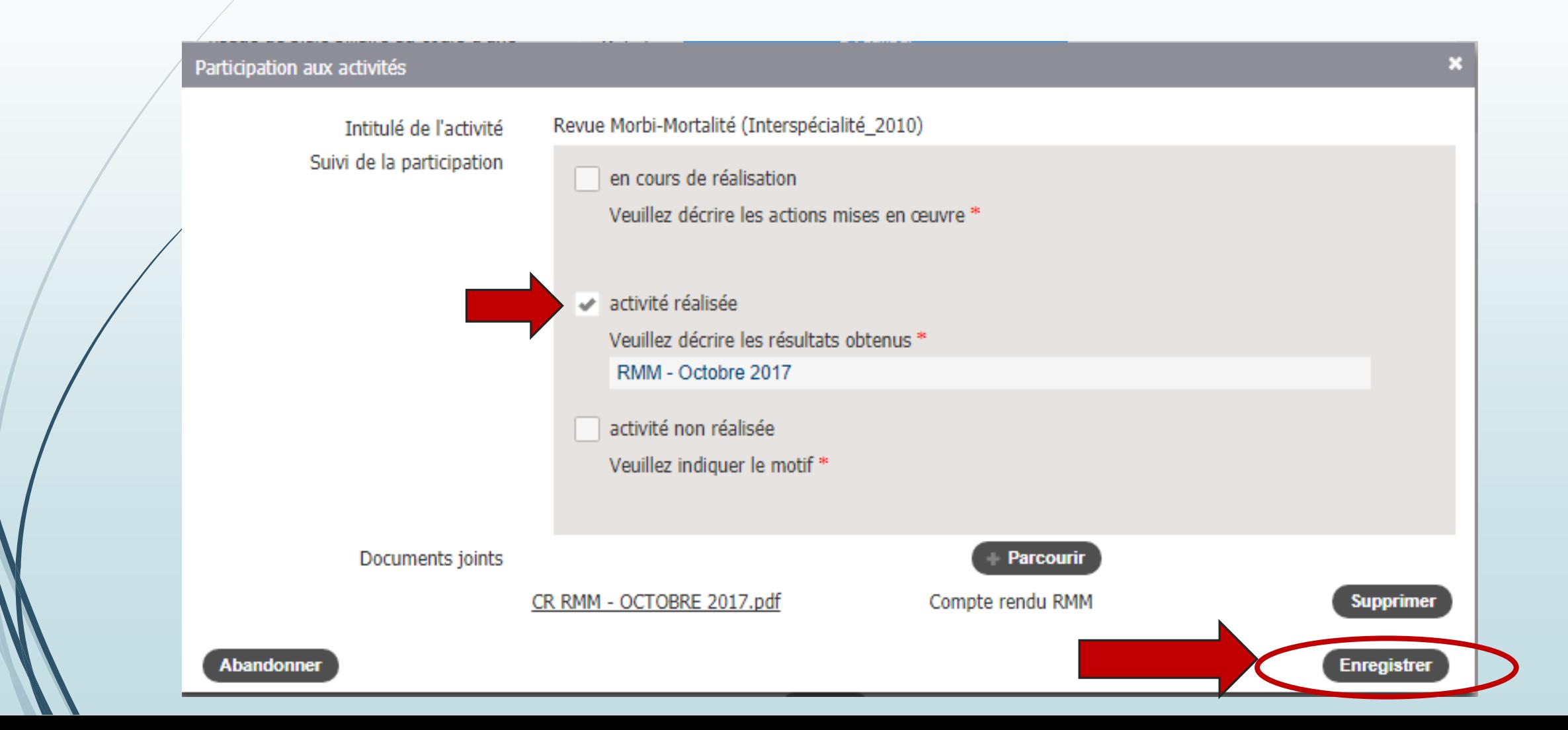

## La liste des activités est alors mise à jour (en vert dans le tableau)

Activités

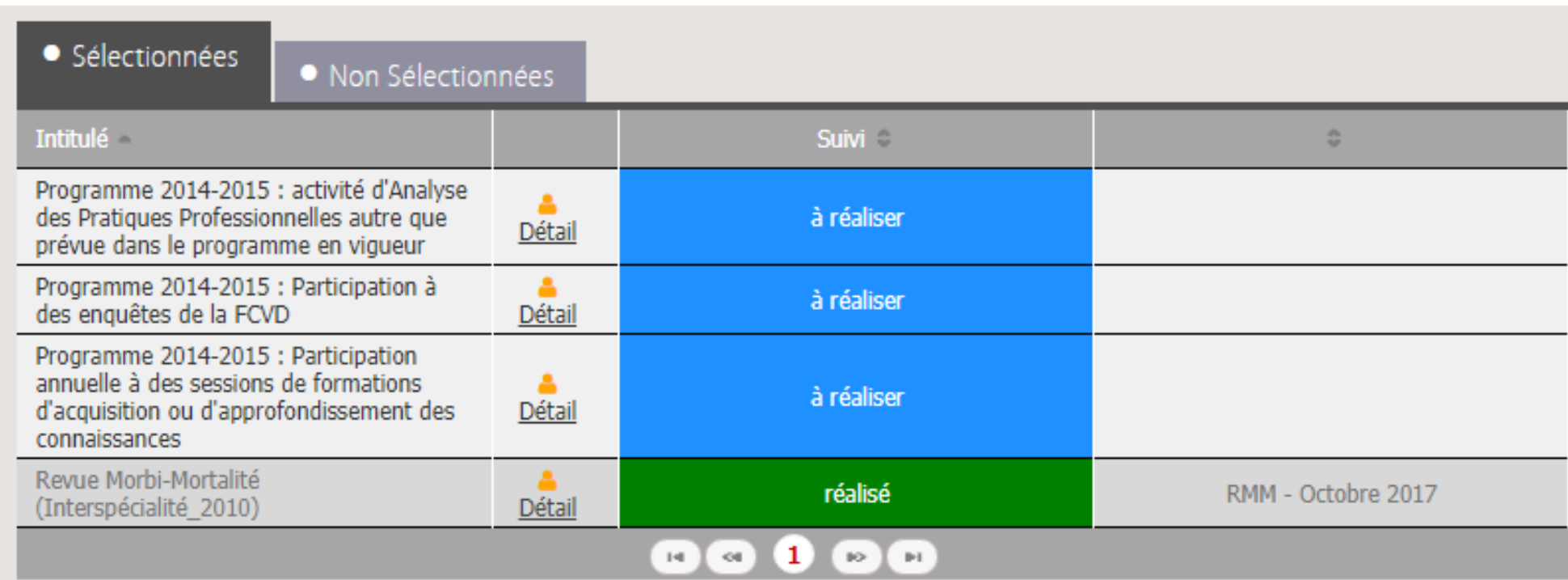

Pour les autres activités Pour les recommandations

## **MEME PROCEDURE**